## ログイン

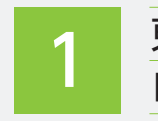

東洋証券ホームページ上部に配置されている「ホームトレード 1 ログイン」をクリックすると、ログイン画面が表示されます。

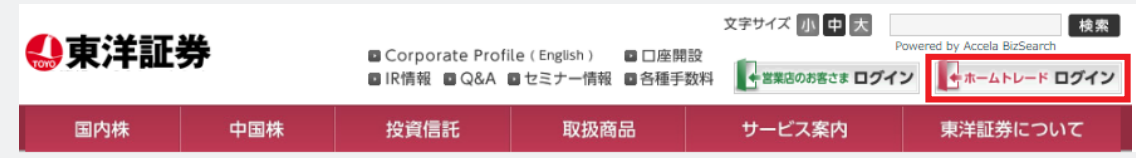

## 部店コード、口座番号、パスワードを入力し、ログイン してください。

※ホームトレードをお申し込みのお客さま・パスワード再発行をされたお客さまは、 郵送されております仮パスワードを入力してください。

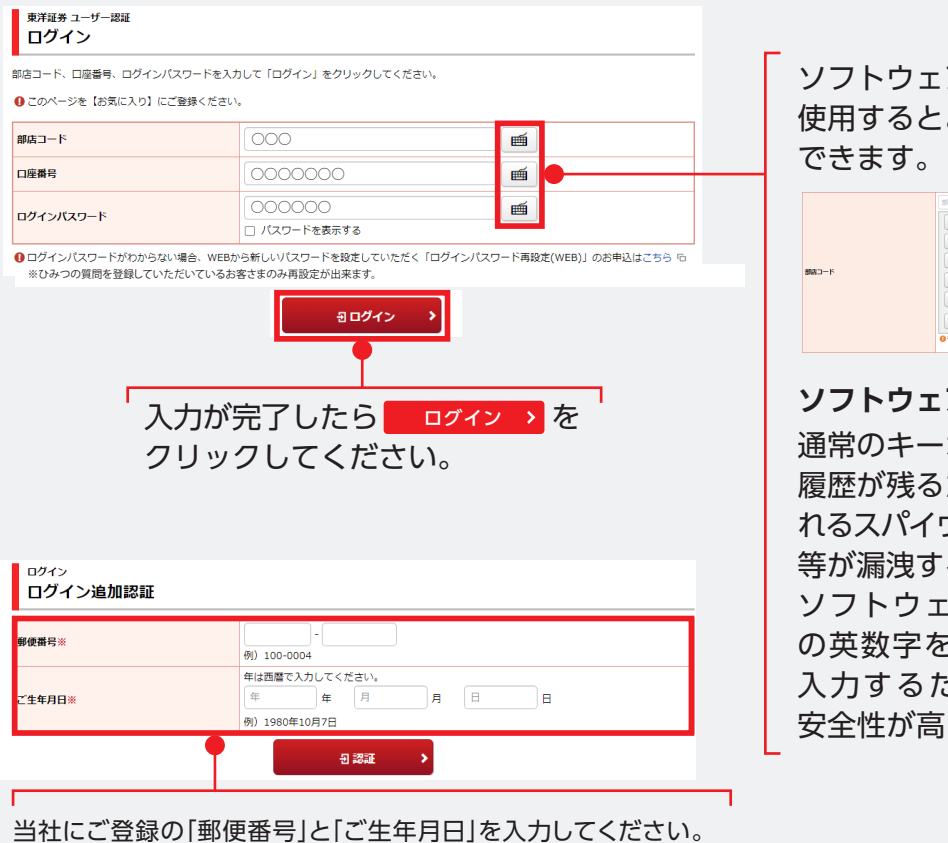

※ワンタイムパスワード未登録のお客さまで、以下に該当する場合も

- 必要となります。
- ・異なる利用環境からログインされる場合(アプリ含む)
- ・ブラウザのcookieを削除した場合等

ソフトウェアキーボードを 使用するとより安全にログイン

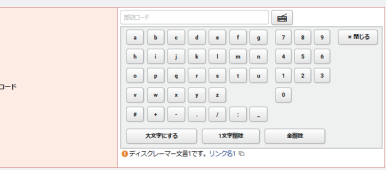

**ソフトウェアキーボードとは** 通常のキーボードで入力すると操作 履歴が残るため、キーロガーと呼ば れるスパイウェアによってパスワード 等が漏洩する可能性があります。 ソフトウェアキーボードは画面上 の英数字をマウスでクリックして 入力するため操作履歴が残らず、 安全性が高まります。

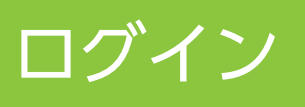

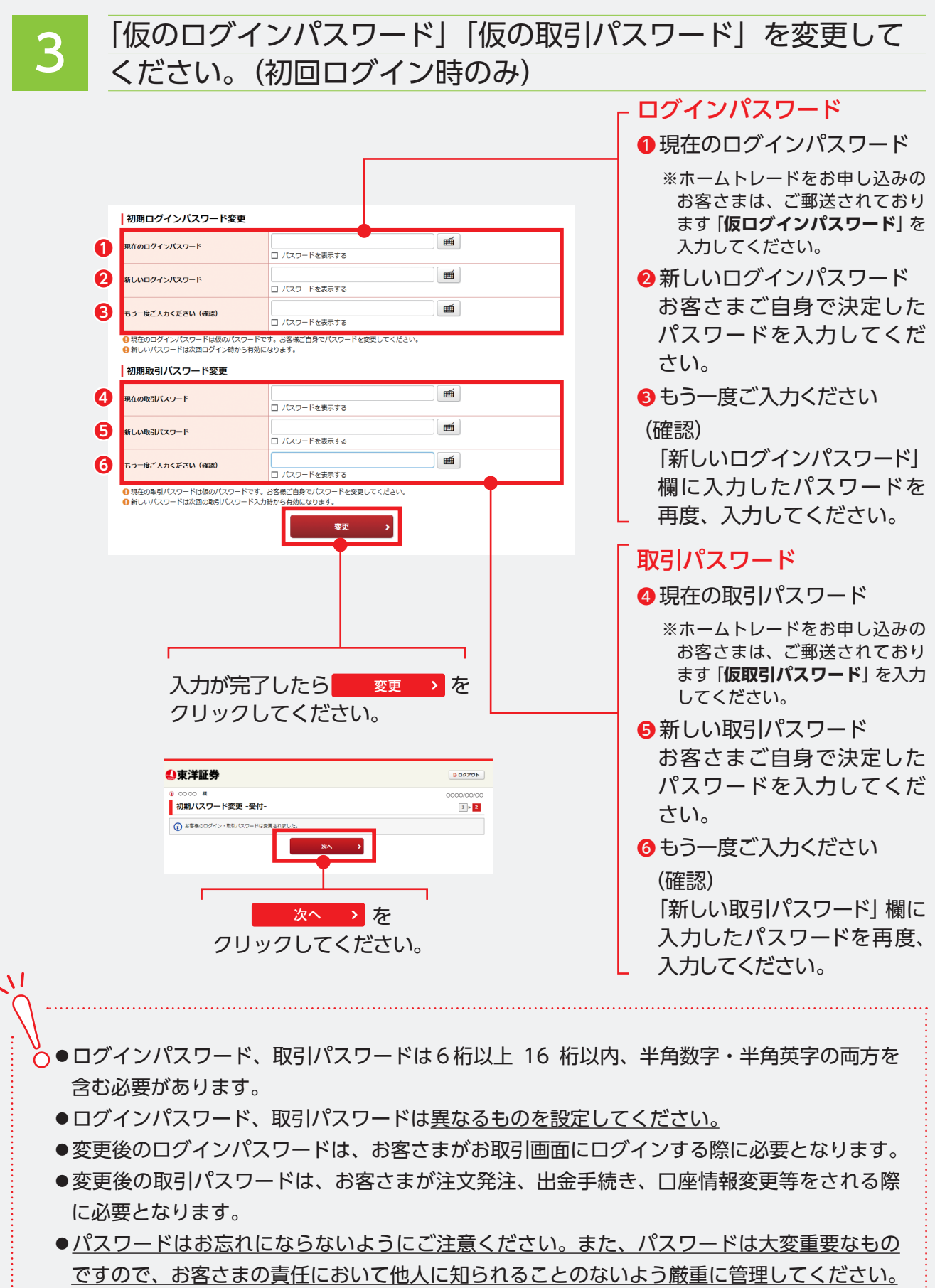